## IT Technical Support

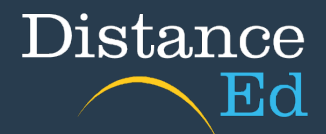

## Login to Student Emails

You will need your EQ username and password to access your student emails. If you do not know your login details, have forgotten your password or have problems logging in, please contact the school on 07 4754 6888.

To login to your student emails, open your browser and type **owa.eq.edu.au** into the address bar. Or click [http://owa.eq.edu.au](http://owa.eq.edu.au/) C  $\rightarrow$ O owa.eq.edu.au

You can also search for Managed Internet Service and click on the first option.

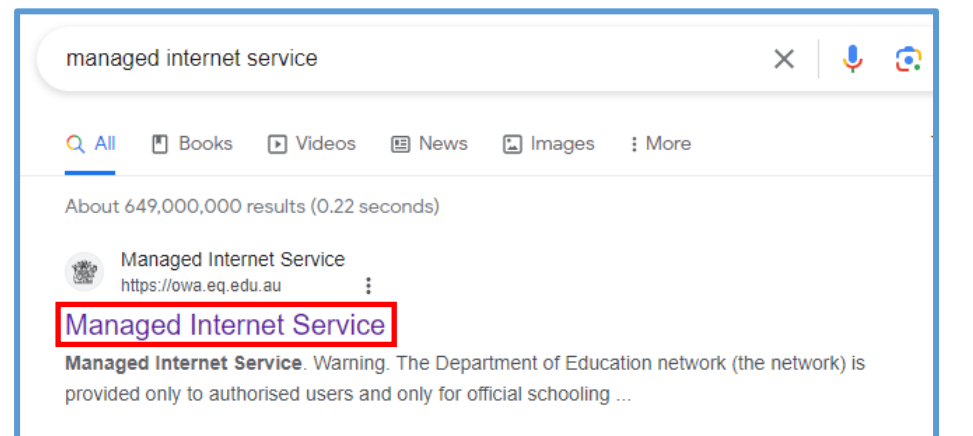

Type in your username (eg jsmit123), your password, tick the "I agree" box and click Sign in.

You will then be presented with your student inbox.

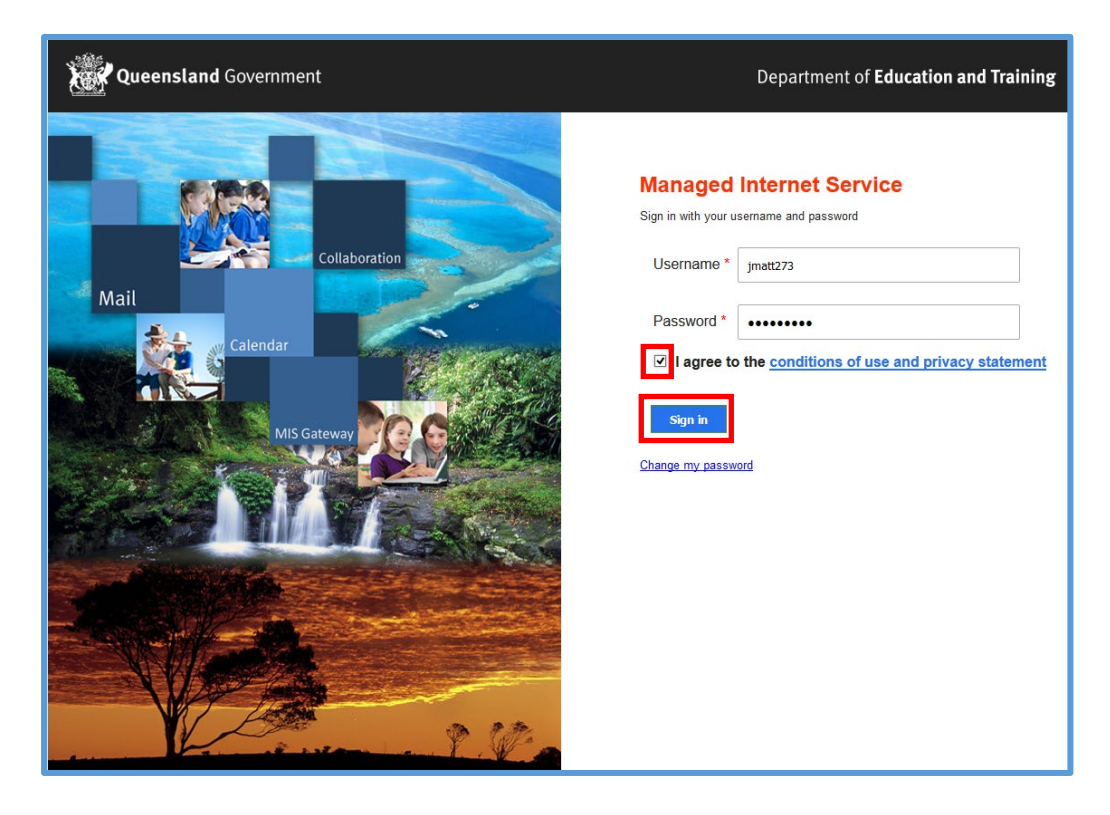